## **Manual Recording**

You can adjust settings, such as brightness, by using the manual mode. Manual recording can be set for both video and still image modes.

1 Open the lens cover.

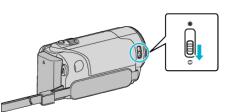

2 Open the LCD monitor.

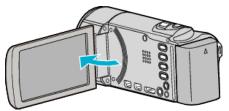

**3** Open the LCD monitor and select the video or still image mode.

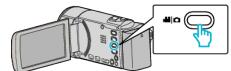

- The video or still image mode icon appears.
- **4** Select the Manual recording mode.

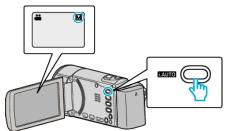

- If the mode is Intelligent Auto, press the i.AUTO button to switch. The mode changes between Intelligent Auto and Manual with every press.
- 5 Start recording.

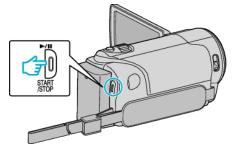

• Press again to stop.

## Memo :

• The manual settings are displayed only in the manual mode.

## Manual Recording Menu

The following items can be set.

| Name                   | Description                                                                                                    |
|------------------------|----------------------------------------------------------------------------------------------------|
| SCENE SELECT           | • Recordings that suit the shooting conditions can be performed easily.                                                                                    |
| • FOCUS                | <ul> <li>Use manual focus if the subject is not focused automatically.</li> </ul>                                                                          |
| ☆ BRIGHTNESS<br>ADJUST | <ul> <li>Overall brightness on the screen can be adjusted.</li> <li>Use this when recording in a dark or bright location.</li> </ul>                       |
| M WHITE BALANCE        | <ul> <li>Overall color on the screen can be adjusted.</li> <li>Use this when the color on the screen appears differently from the actual color.</li> </ul> |
| BACKLIGHT COMP.        | <ul> <li>Corrects the image when the subject<br/>appears dark due to backlight.</li> <li>Use this when shooting against the light.</li> </ul>              |
| NE TELE MACRO          | <ul> <li>Use this to take close-up (macro) shots of the subject.</li> </ul>                                                                                |